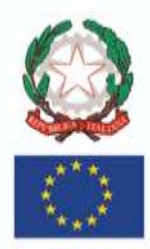

# **I. C. "GINO ROSSI VAIRO"**

Via A. Moro, 10 - 84043 AGROPOLI (SA) - A.T. CAM0000028 Segreteria tel. 0974 823222 - Presidenza tel. 0974 823112 C.M. SAIC8AT00D - C.F.: 90009620650 - C.F.E. UF1K7E

> e-mail: saic8at00d@istruzione.it - saic8atood@pec.istruzione.it sito web: www.icrossivairo.edu.it

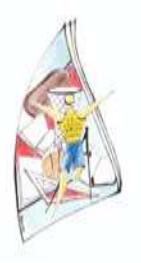

#### **CIR. DIR. N. 128 AGROPOLI, 25-01-2024**

#### **AL PERSONALE DOCENTE DELLA SCUOLA DELL'INFANZIA, PRIMARIA E SECONDARIA DI I GR. AL D. S. G. A. / PERSONALE ATA AL SITO WEB SEDE**

#### **Oggetto: SCRUTINIO I QUADRIMESTRE A. S. 2023/2024**

Si comunica alle SS. LL. che i Consigli di classe, di interclasse e di intersezione per la valutazione del I quadrimestre sono convocati in presenza, presso la sede centrale dell'Istituto, come indicato nel calendario sottostante e con il seguente ordine del giorno:

1. Scrutinio di valutazione del **1^** I quadrimestre.

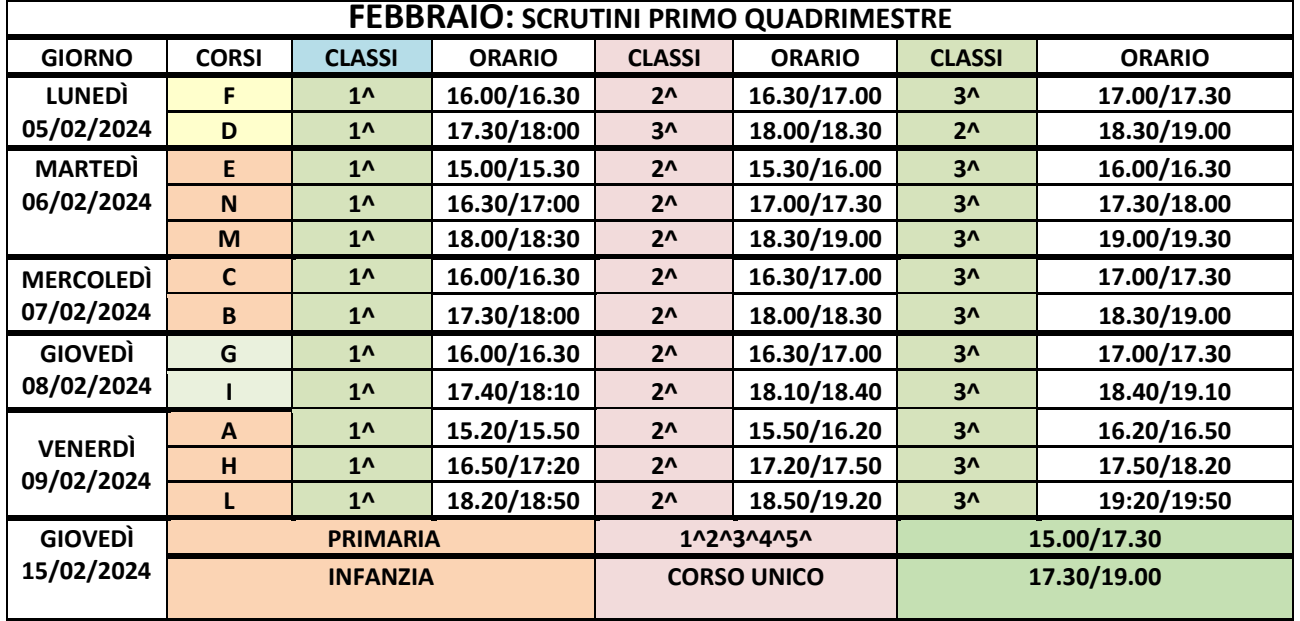

N.B: qualora non dovesse più esserci la turnazione alla Scuola dell'Infanzia e Primaria di Giungano, gli scrutini si terranno come indicato in tabella altrimenti si stabilirà un altro giorno e la valutazione del I quadrimestre si terrà in orario antimeridiano.

1) I voti saranno visualizzati tramite Registro Elettronico dai Coordinatori e dai Docenti, i quali dovranno verificare, prima dello scrutinio, che ogni parte del Registro sia debitamente compilata;

2) ai Docenti coordinatori di classe si ricorda di seguire la procedura utilizzata già lo scorso anno per inserire i voti nel Registro Elettronico e di provvedere alla elaborazione del giudizio di comportamento dei singoli alunni sulla base della media elaborata dal R. E. (vedi vademecum sotto allegato);

- 3) SCHEDA ALUNNO -VOTO DI COMPORTAMENTO: il docente disciplinare, per ogni alunno inserisce la proposta di valutazione con voto numerico, il RE elabora automaticamente la media delle proposte disciplinari;
- 4) Nel caso in cui ci siano particolari situazioni da discutere, il docente coordinatore preparerà già una bozza scritta in digitale da inserire nel verbale.

**SI RICORDA CHE IL 31 GENNAIO IL R.E. CHIUDE E BLOCCA LE PROCEDURE DI VALUTAZIONE DEL 1° QUADRIMESTRE.**

 Il Dirigente Scolastico Prof. Bruno Bonfrisco Firma autografa omessa ai sensi dell'art. 3 d.lgs. 39/1999

----------------------------------------------------------------------------------------------------------------------------------------------- I. C. "G. Rossi Vairo" Agropoli SA Pagina **1** di **7**

## **Vademecum n. 5**

## **OPERAZIONI di fine I quadrimestre**

## **Scuola secondaria di I grado**

**PREMESSA:** Anche se il R.E. AXIOS 2.0 ha un'interfaccia diversa, nella sostanza le operazioni di fine I e II quadrimestre, sono uguali e abbiamo già fatto le seguenti operazioni per molte volte. In ogni caso, dicevano i latini, "REPETITIA IUVANT "

## **Docente disciplinare**

Il docente disciplinare dopo scelto l'ordine di scuola – INFANZIA – PRIMARIA – SECONDARIA di I GRADO comparirà la pagina iniziale e, quindi, dopo aver selezionalo la classe in cui è docente disciplinare andrà nella sezione MENU VELOCE e selezionerà il bottone "SCRUTINI"

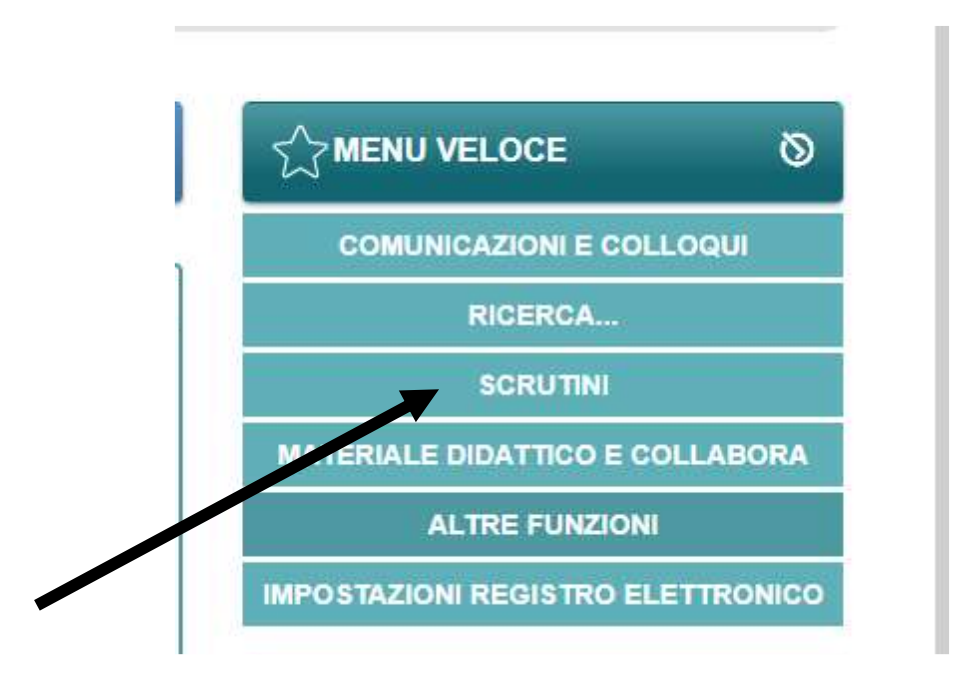

Alla schermata successiva selezionerà il bottone "VOTI PROPOSTI"

-----------------------------------------------------------------------------------------------------------------------------------------------

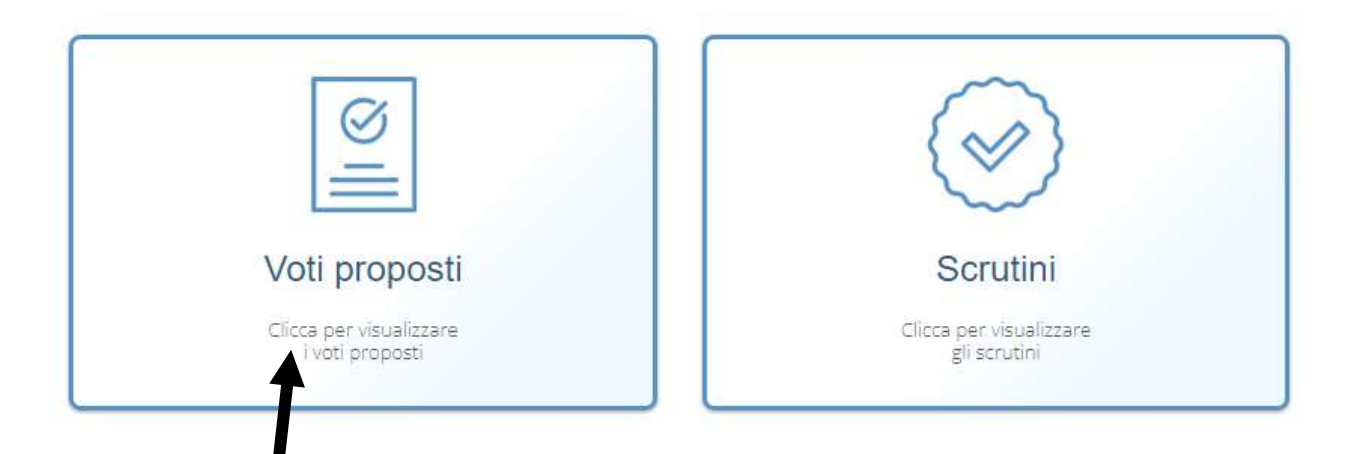

# Comparirà la seguente schermata,

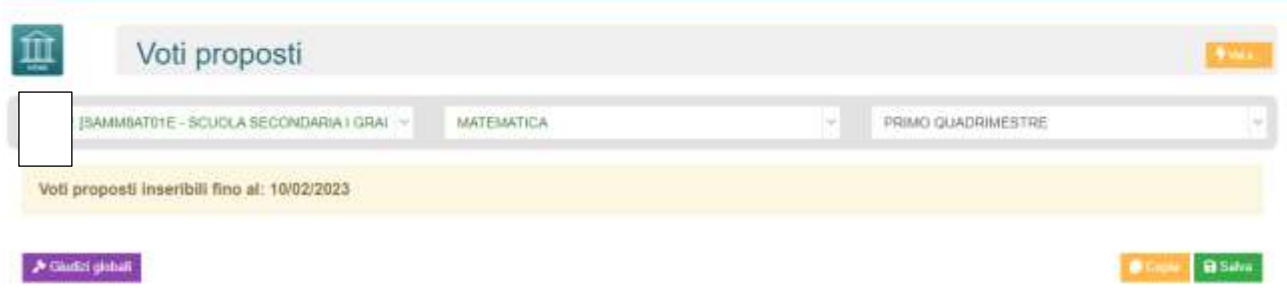

E sotto la cornice iniziale la classe con gli alunni e le tipologie di voto ( scritto, orale, pratico,…) ed infine una colonna con "TUTTI" che riporta la MEDIA ARITMETICA delle valutazioni riferite alla FRAZIONE TEMPORALE ( i e II QUADRIMESTRE ) di cui stiamo facendo le operazioni di scrutinio.

-----------------------------------------------------------------------------------------------------------------------------------------------

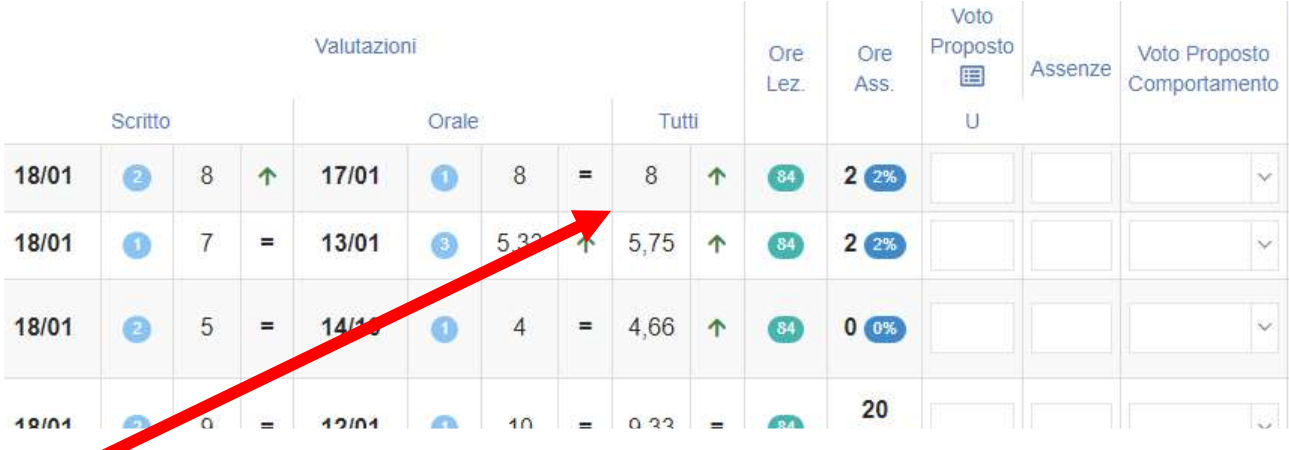

Questa sarà la schermata prima di copiare i voti proposti. La colonna "TUTTI" 8 freccia rossa ) india appunto il voto proposto, come già detto, che indica la media aritmetica fra tutte le valutazioni effettuate nella frazione temporale. Più a destra c'è la colonna VOTO PROPOSTO COMPORTAMENTO. Cliccandoci comparirà un menù a tendina dove andare ad inserire il voto relativo al COMPORTAMENTO. Il voto di comportamento non è una valutazione relativa all'apprendimento ma, piuttosto, una media fra tutti quei comportamenti "virtuosi" e non che hanno caratterizzato l'alunno nella frazione temporale (porta il materiale o gli indumenti richiesti, …). Inoltre, il comportamento NON DEVE MAI ESSERE CONFUSO con la condotta. Questa NON È LA SOLA CARTTERISTICA DA VALUTARE.

Ancora a destra del voto di comportamento, si trova la colonna "SCHEDA CARENZA"

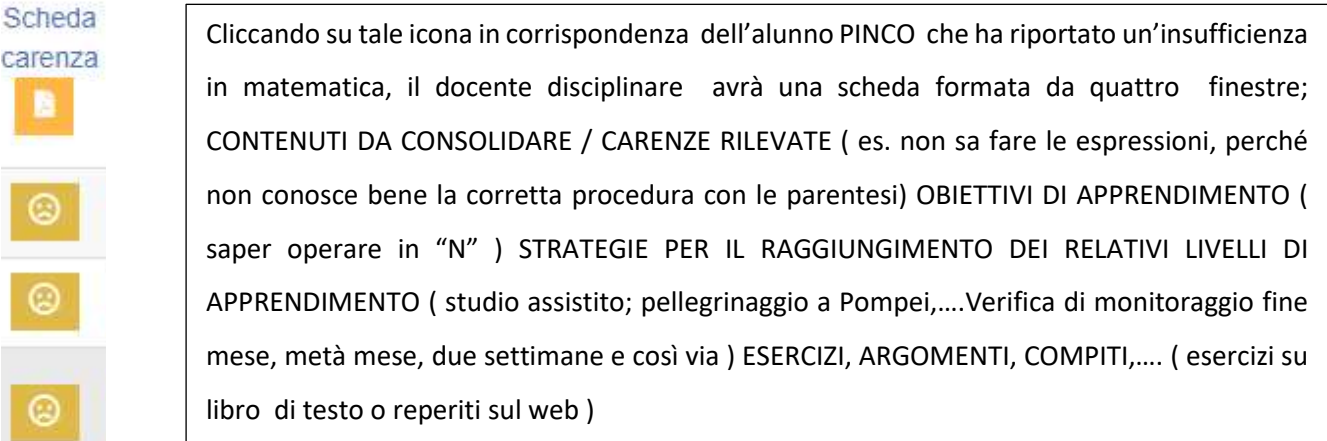

A questo punto il docente disciplinare tornerà in alto a destra e cliccherà il bottone "COPIA". (Verrà chiesto se si devono copiare valutazioni ed assenze fino a quel momento. Ovviamente si continuerà. Ricordo che la frazione temporale (I QUADRIMESTRE) termina in automatico il 31 gennaio. Ergo, il giorno successivo sarà già nella frazione temporale del II Quadrimestre).

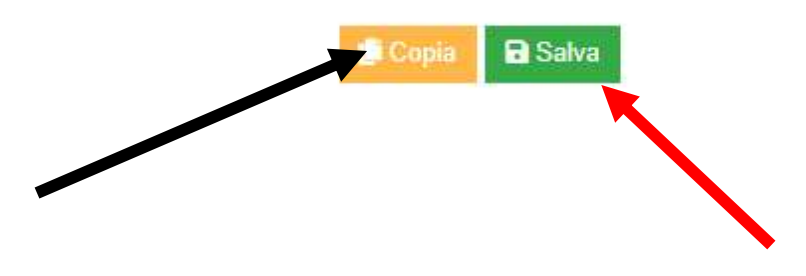

. IL DOCENTE NON DEVE ARROTONDARE IL VOTO.

A questo punto, certo di aver completato tutto il suo percorso il docente disciplinare salverà ( freccia rossa ) il lavoro che, in automatico andrà a completare la tabella SCRUTINI ( di sola competenza del docente COORDINATORE .

## **Docente coordinatore**

Il docente coordinatore cliccherà sul bottone "SCRUTINI"

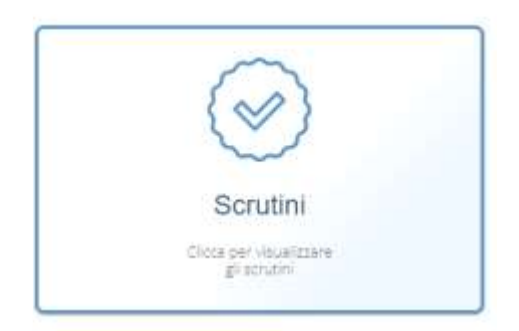

# E si troverà una schermata del genere per alunno

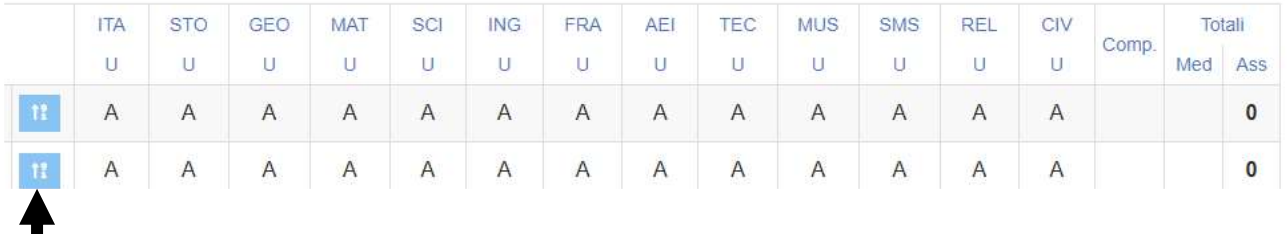

La prima colonna in azzurro (freccia nera) è la SCHEDA ALUNNO. A questo punto si accerterà che tutti i docenti del suo consiglio di classe hanno trasformato i voti da medie a voti proposti. (quindi hanno completato il passaggio copiando i voti proposti). Nel caso solleciterà il docente che non ha ancora compiuto il passaggio. A questo punto egli cliccherà sul bottone "COPIA E SOVRASCRIVI (in alto a sinistra). Una volta trasformati i voti proposti in voti finali, il coordinatore dovrà compilare la SCHEDA ALUNNO. Nella scheda alunno il coordinatore troverà una schermata con i voti disciplinari, compreso il voto per educazione civica e, alla fine, il voto di comportamento (Che sarà una media dei voti di comportamento delle singole discipline). Troverà, inoltre, la sezione per il giudizio finale, normalmente precompilato ma, assolutamente adattabile e modificabile. Per ogni alunno salverà alla fine. Conclusa questa operazione passerà alla gestione dello scrutinio, cliccando sul bottone verde in alto a destra "verbale scrutinio". Si apre una schermata.

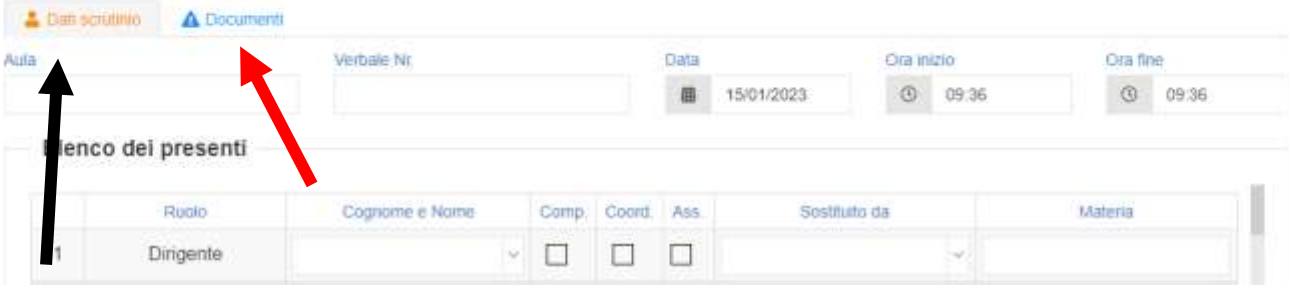

Come si può notare è schiacciato il bottone giallo "DATI SCRUTINIO". Quindi, dopo aver controllato i dati relativi al consiglio di classe, passerà al bottone azzurro "DOCUMENTI" (freccia rossa).

Si aprirà la seguente schermata:

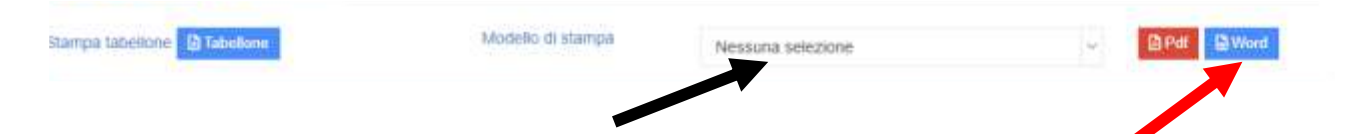

Cliccando sul bottone "NESSUNA SELEZIONE" nel menù a tendina scegliere MM INTERMEDI. Comparirà un modello di verbale. Si deve salvare in "word" (freccia rossa) e, ad esempio incollarlo sul proprio DESKTOP dove saranno possibili le eventuali modifiche, integrazione e correzioni. Il testo così compilato sarà salvato su un'unità di memoria mobile e portata in sede di scrutinio dove alla presenza del D.S., o suo delegato, si procederà allo scrutinio vero e proprio.

Alla fine di tutto il D.S., o suo delegato, bloccherà lo scrutinio. Mi permetto di ricordare che lo scrutinio è formato da un consiglio di classe perfetto. Solo in casi eccezionali e comprovati da documentazione idonea il D.S. può sostituire un docente, dopo aver acquisito la disponibilità di eventuale docente sostituto. E che tutte le operazioni "dubbie" (valutazioni …) possono essere discusse solo in sede di SCRUTINIO e votate dal consiglio di classe. Infine, l'operazione di SCRUTINIO di I e/o di II quadrimestre è un'operazione fondamentale per la crescita valutativa degli alunni, pertanto devono essere affrontate con la serietà, il rigore e la disciplina che tale evento richiede.

Certo della vostra pazienza e collaborazione, e sperando di essere stato sufficientemente esaustivo, si rimane a disposizione per ogni ulteriore chiarimento.

Il responsabile per l'area didattica del R.E.

Prof. Gianpiero ABATE